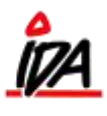

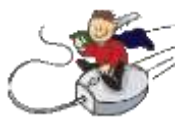

Scanning ved varemodtagelse af leverede varer pr. leverandør, således at de udpakkede varer kan scannes i vilkårlig rækkefølge

På håndscanneren vælges "Modtag":

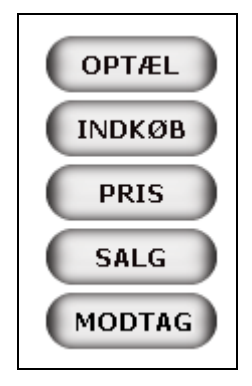

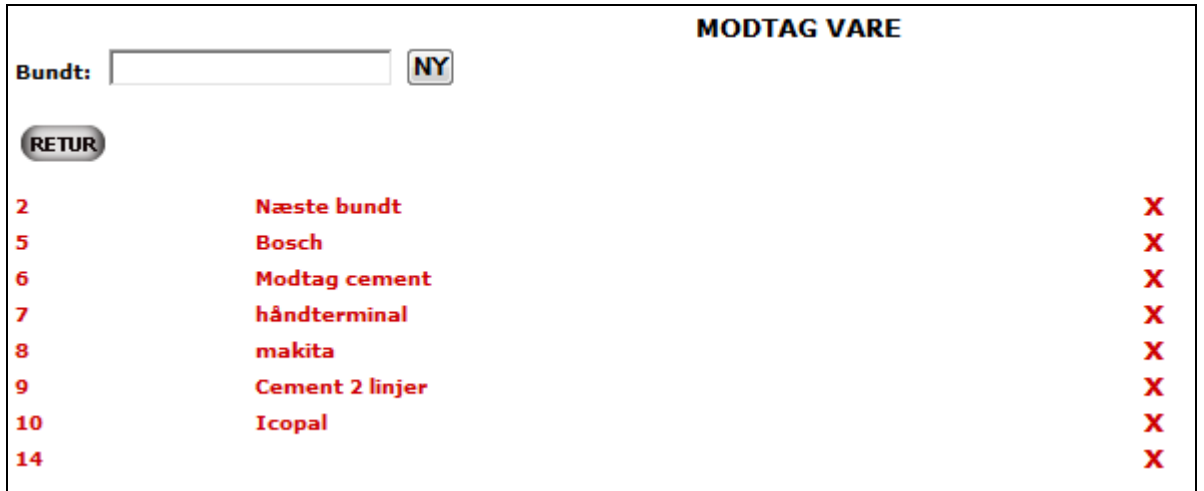

Jeg har lavet indkøb 3145 hos kreditor 1060 Træimportøren.

I feltet bundt skriver jeg "Træimportøren" og vælger "NY". Bundtnummeret bruges til at identificere denne modtagelse. Det skal bruges når du skal fordele varer senere.

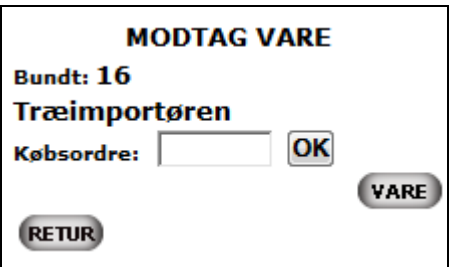

Her skriver jeg købsordre nummeret ind og trykker "OK"

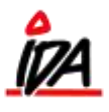

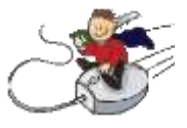

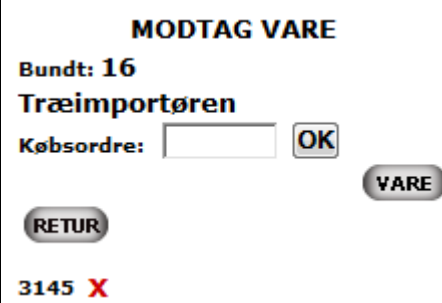

Er der flere købsordre, tastes disse også ind

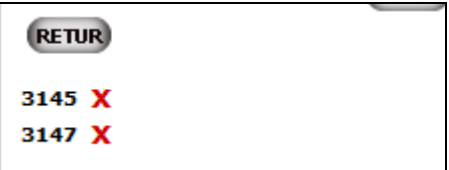

Derefter trykker jeg "VARE"

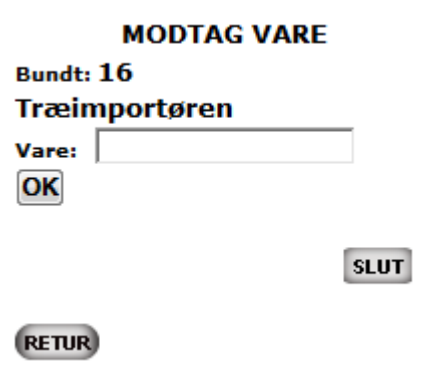

Nu kan varen scannes ind

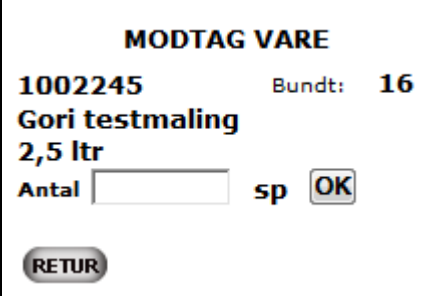

Og antal indtastes og der trykkes "OK"

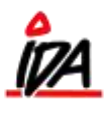

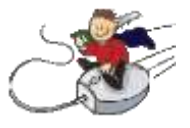

Det ser således ud:

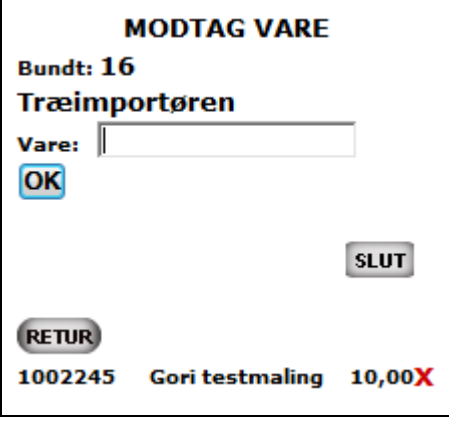

Og jeg kan forsætte med næste vare

Når jeg færdig med denne leverandør, trykker jeg "SLUT"

Derefter skal jeg i fordele de modtagne varer. Det er en egentlig godkendelse af varemodtagelsen. Det gøres i:

Udskrivning (Grøn IDA) Indkøb 9- Fordel modtagne varer 01 Fordel varer

Med følgende opsætning:

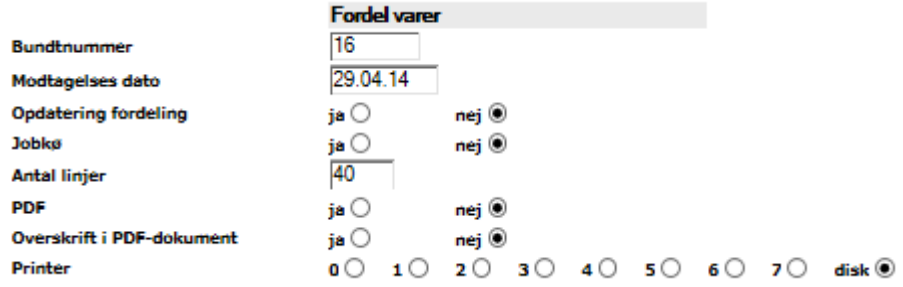

Er der flere indkøbsordrer fra den samme leverandør, vil den fordele varerne pr. købsordre:

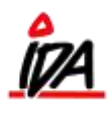

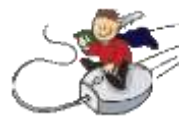

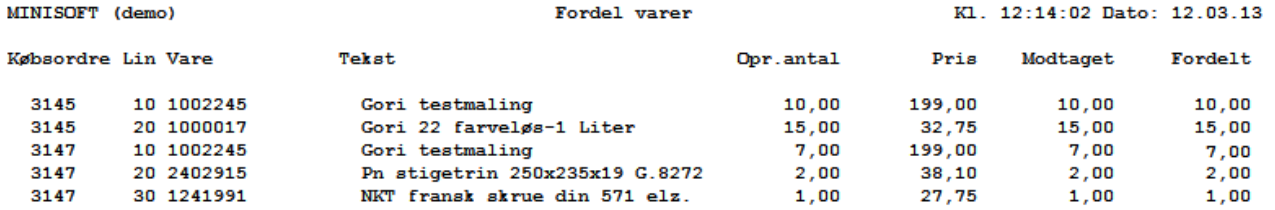

Derefter kan jeg kigge rapporten igennem og hvis jeg er tilfreds med den, kører jeg den igen – denne gang med "Ja" til "Opdatering fordeling"

Varer der ikke står på den/de valgte indkøbsordre vil blive vist således:

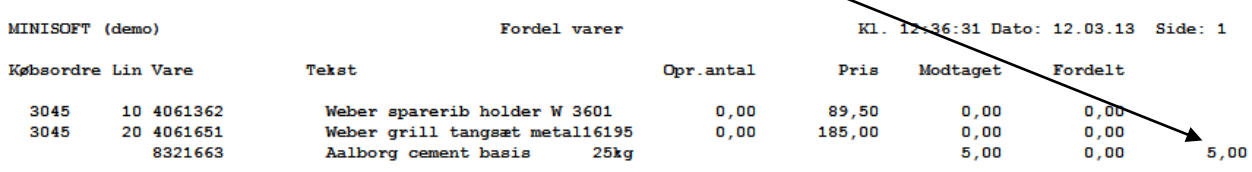

De vil således ikke blive varemodtaget (som det også står under fordelt) – Opret varerne på den købsordre de hører til INDEN der køres med "Ja" til opdatering.

Hvis der er tale om restordre:

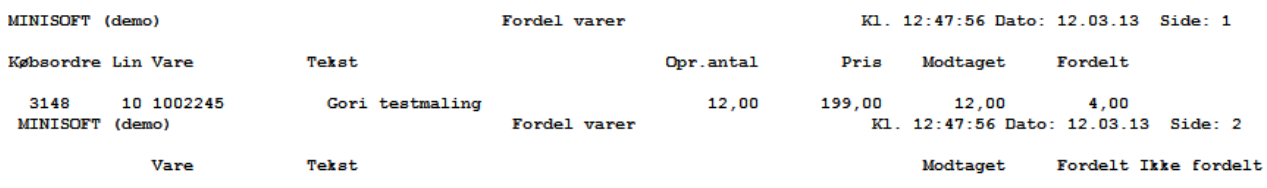

Skal rekvisitionen rettes ned, og der skal laves en ny på restantallet.